## **ArcGIS Pro Training Resources**

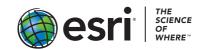

## **Training seminars**

Spatial Analysis and Modeling with ArcGIS Pro

**Dynamic Image Processing in ArcGIS Pro** 

Sharing 3D Content with ArcGIS

Create and Share ArcGIS Pro Tasks

Streamline GIS Workflows with ArcGIS Pro

Extend ArcGIS Pro Functionality with Add-Ins

Finding Optimal Locations: Suitability Modeling in ArcGIS Pro

Space Time Pattern Mining: A New Frontier in Spatial Analysis

## **Self-paced web courses**

Get Started with ArcGIS Pro

Displaying Data in ArcGIS Pro

**Labeling Features Using ArcGIS Pro** 

Integrating Data in ArcGIS Pro (1.4)

Querying Data Using ArcGIS Pro

Sharing Maps and Layers Using ArcGIS Pro

Working with NetCDF Data in ArcGIS Pro

Managing Map Layers in ArcGIS Pro

Creating Vector Tiles in ArcGIS Pro

Automating Workflows Using ArcGIS Pro Tasks

Preparing to Perform Analysis Using ArcGIS Pro

Distance Analysis Using ArcGIS Pro (1.4)

Terrain Analysis Using ArcGIS Pro

Performing Viewshed Analysis in ArcGIS Pro

Performing Line of Sight Analysis (uses 3D Analyst)

<u>Creating Optimized Routes Using ArcGIS Pro</u>

Generating Service Areas Using ArcGIS Pro

Finding the Closest Facilities Using ArcGIS Pro

Finding the Optimal Location of Facilities Using ArcGIS Pro

Creating an Origin-Destination Cost Matrix in ArcGIS Pro

Introduction to Regression Analysis Using ArcGIS Pro (1.4)

Creating Python Scripts for Raster Analysis (1.4) (uses Spatial Analyst)

**Change Detection Using Imagery** 

Building Geoprocessing Models Using ArcGIS Pro

Displaying Raster Data with ArcGIS Pro

Processing Raster Data Using ArcGIS Pro

Creating and Sharing Animation in ArcGIS Pro

3D Visualization Using ArcGIS Pro

**Editing 3D Features Using ArcGIS Pro** 

Sharing 3D Content Using Scene Layer Packages

Using the R-ArcGIS Bridge (1.4)

Integrating R Scripts into ArcGIS Geoprocessing Tools

## **Instructor-led Courses**

<u>Introduction to ArcGIS Pro for GIS Professionals</u>, 2 days. For those who have been using ArcMap. <u>ArcGIS Pro: Essential Workflows</u>, 3 days. For those new to ArcGIS Desktop.

May 2017